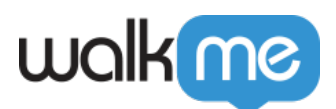

## [Mobile: How To Install and Update the iOS](https://support.walkme.com/knowledge-base/mobile-how-to-install-and-update-the-ios-walkme-mobile-sdk-using-cocoapods/) [WalkMe Mobile SDK Using CocoaPods](https://support.walkme.com/knowledge-base/mobile-how-to-install-and-update-the-ios-walkme-mobile-sdk-using-cocoapods/)

## **Steps For Installation**

- 1. Create a PodFile;
	- 1. If this is the first Pod in your project, create an empty file called Podfile:
		- Choose a template for your new file:

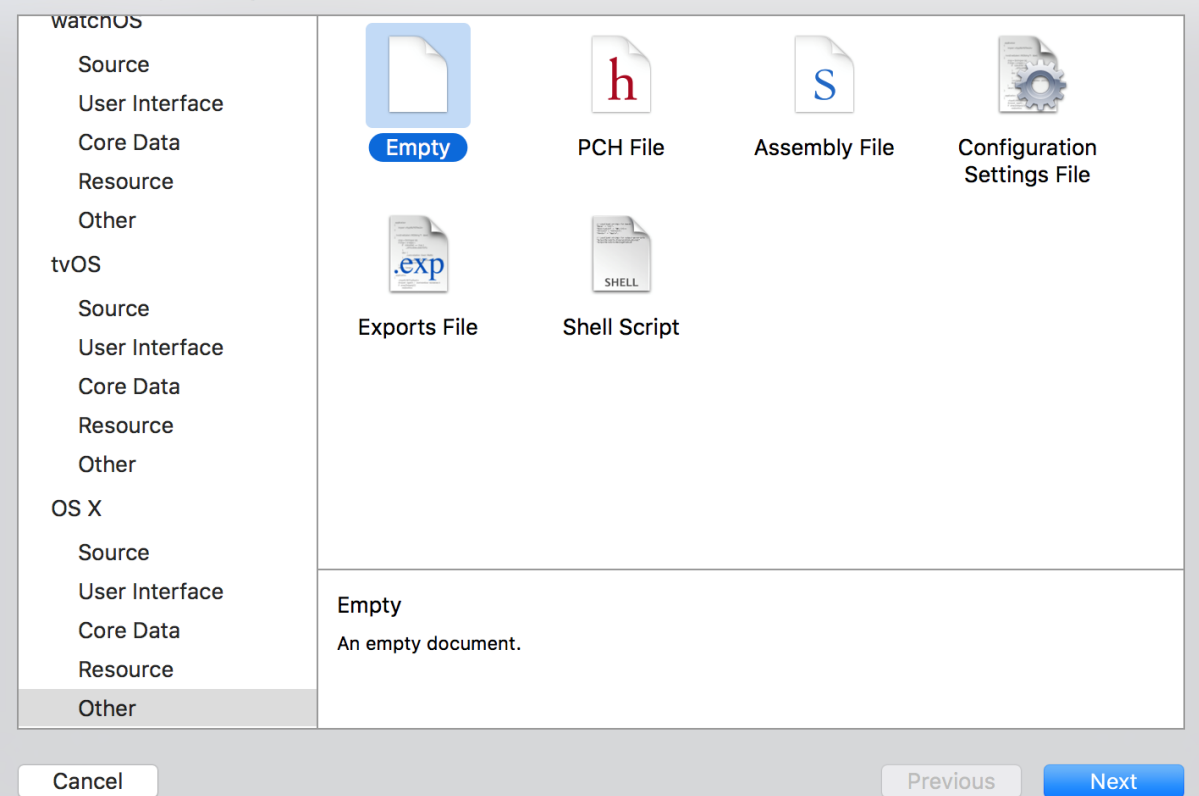

- 2. Determine which of the below circumstances applies to you:
	- 1. If you already have a Podfile, add the following line to the HEAD of your file and save it as pod 'abbi';
	- 2. If you're starting a new Podfile, add the following three lines:
		- 1. target 'YourTarget' do
		- 2. pod 'abbi'
		- 3. end
- 3. In order to install a specific version use this line:

```
pod 'abbi', :git => 'https://github.com/abbiio/iosdk.git',
```
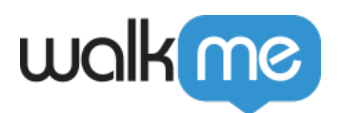

 $:branch \implies 'x.x.x'$ 

- 4. Close your project;
- 5. Open the Terminal pointing to your project's root and run the following command: Pod install
- 6. After installation, add the following to your AppDelegate.m: #import <WalkMeSDK/WalkMeSDK.h>
- 7. In *(BOOL)application:(UIApplication \*)application didFinishLaunchingWithOptions:(NSDictionary\*)launchOptions*, add the following:
	- [ABBI
- start:@"YOUR APP KEY" withSecretKey:@"YOUR SECRET KEY"]; 8. Verify the integration by looking for this line in your logs: ABBI SDK
	- There you should find the current version of the SDK and the app ID you are using.

That's it, you're done!

## **Steps For Updating the SDK Using CocoaPods**

- 1. Navigate to the file system folder that holds Podfile and run: \$pod update
- 2. You should see an output to your terminal showing the WalkMe Mobile SDK version number with the update;
- 3. The latest SDK version can be found [here.](https://cocoapods.org/pods/abbi)

That's it, you're done!